## **How to Import Origin Company Locations into i21 company**

Origin Company Locations can be imported to i21 company through **Origin Conversions** screen.

**Here is how to Import Company Locations from Origin System into i21 company:**

- 1. Login as **Admin User**
- 2. On user's menu panel, go to **System Manager** menu then open **Imports and Conversions** menu
- 3. On **Imports and Conversions** screen, click **Import Company Locations** button

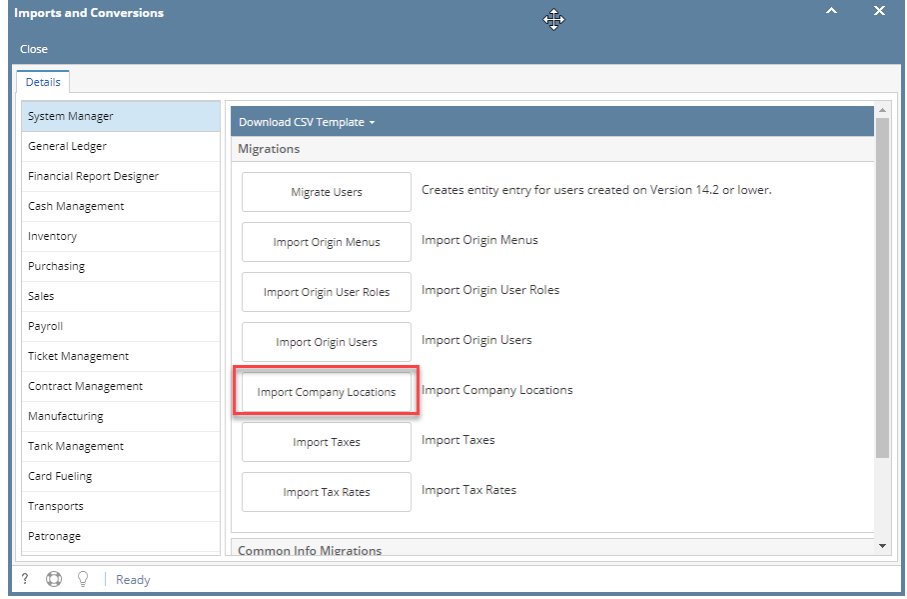

4. Click the Yes button on the confirmation message:

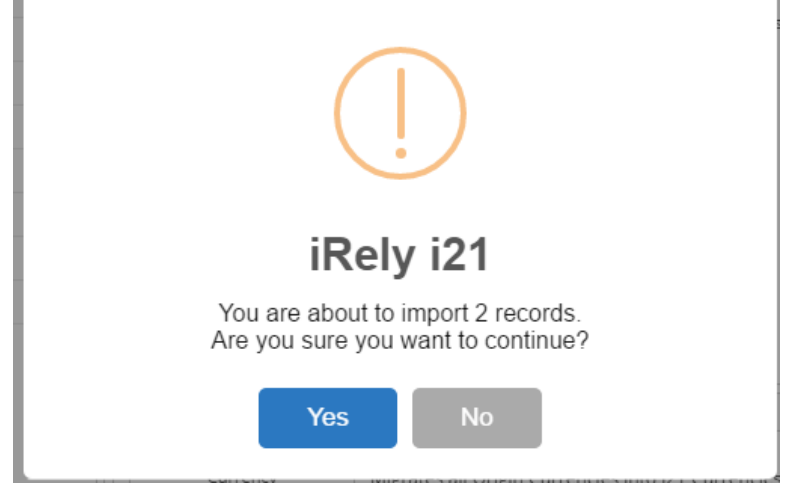

## 5. A successful message should prompt after.

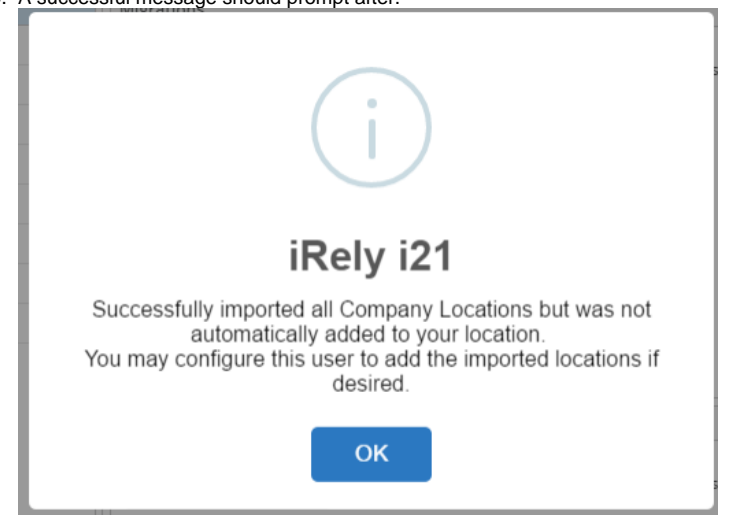

6. Imported Company Locations will be added on the list in Common Info > Company Locations.

## **Here is how to Import Company Locations from Origin System into i21 company:**

- 1. Login as **Admin User**
- 2. On user's menu panel, go to System Manager folder then click **Utilities** folder
- 3. Open **Origin Conversions** menu
- 4. On **Origin Conversions** screen, click **Import Company Locations** button

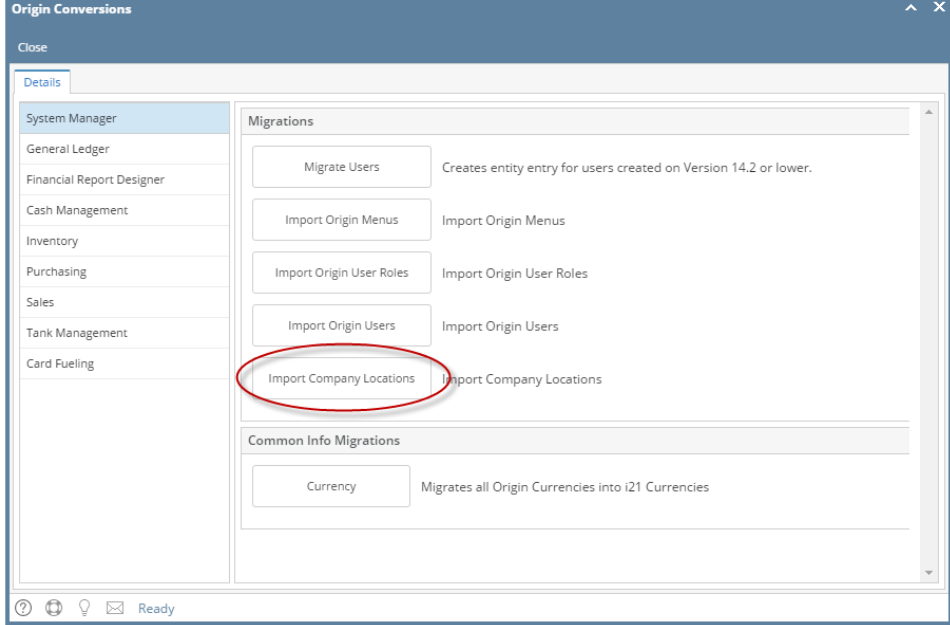

## 5. Click the Yes button on the confirmation message:

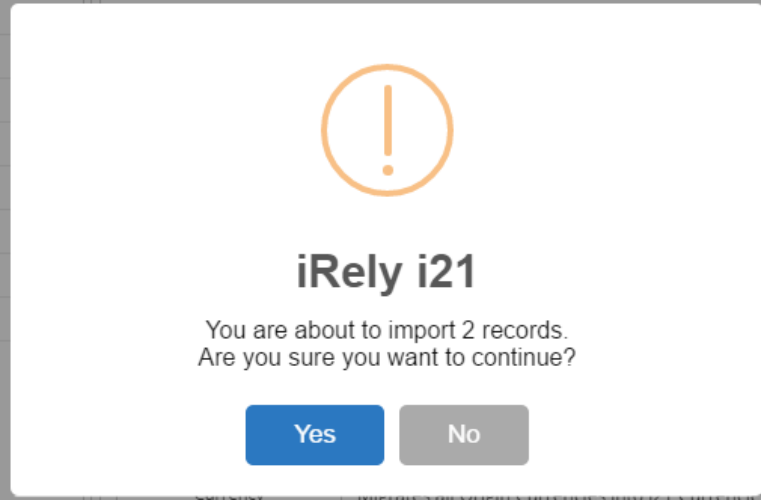

6. A successful message should prompt after.

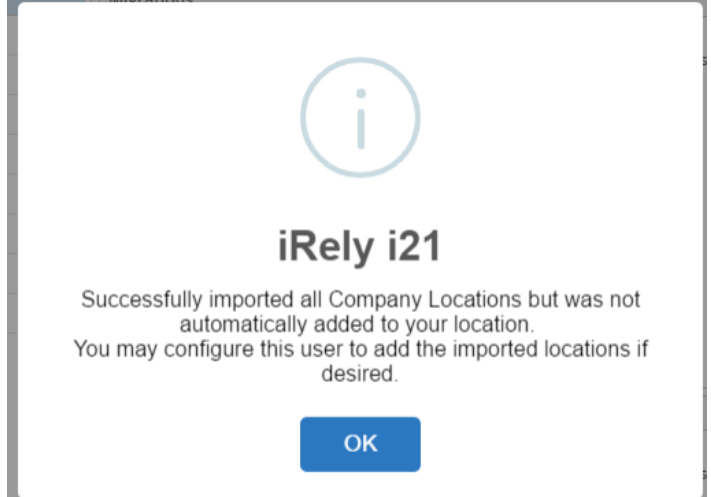

7. Imported Company Locations will be added on the list in Common Info > Company Locations.

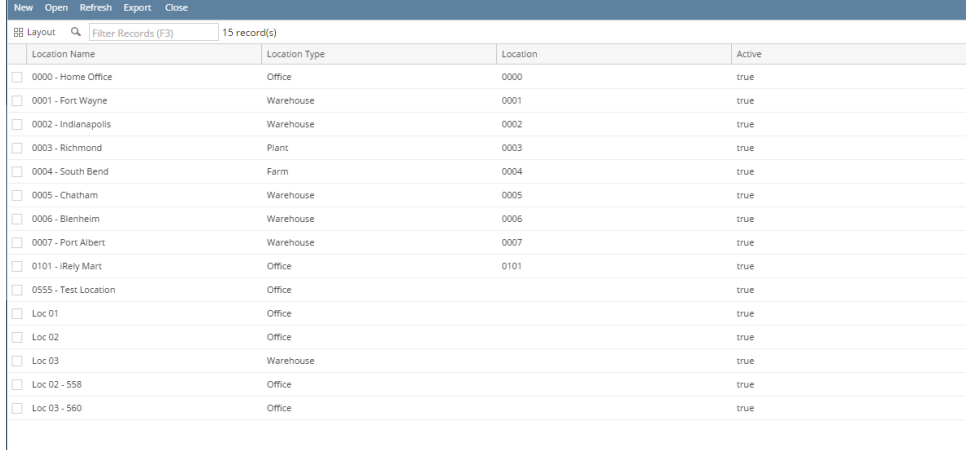